#### Customizing and Extending OnDemand

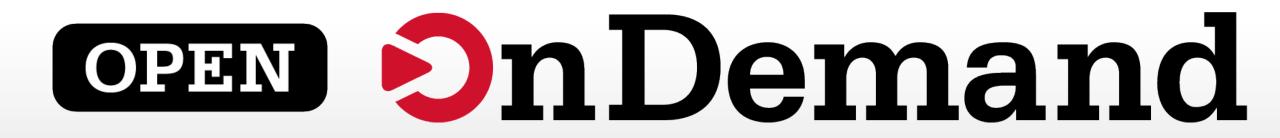

## Alan Chalker and Eric Franz Ohio Supercomputer Center

This work is supported by the National Science Foundation of the United States under the award NSF SI2-SSE-1534949.

## Webinar Agenda

#### 1. About Open OnDemand

- 2. Open OnDemand 1.2 release and upcoming 1.3 release features
- 3. Future funding and collaboration
- 4. Customizing OnDemand
- 5. Extending OnDemand
- 6. Demos
  - 1. PSC demo of OnDemand with Jupyter
  - 2. Tufts demo of OnDemand with custom apps
  - 3. OSC demo of OnDemand with multiple GUI apps

# open on Demand

## Staying in Touch

- Visit our website
  - http://go.osu.edu/ood
- Join our mailing list
  - <u>https://lists.osu.edu/mailman/listinfo/</u> <u>ood-users</u>
- Our webinars are planned roughly quarterly
  - Let us know what you'd like to learn about next

| OPEN<br>Democratic project based on the Ohio<br>Supercomputer Center's OnDemand<br>Join the<br>Mailing List                                                             | <ul> <li>Plugin-fr</li> <li>Easy file</li> <li>Commar</li> <li>Job mani<br/>resource</li> <li>Graphica</li> </ul> | nd is an NSF-funded open-<br>nand portal. The goal of op<br>stem administrators to pro-<br>uding, but not limited to:<br>ee web experience<br>management<br>id-line shell access<br>agement and monitoring ai<br>managers<br>al desktop environments an<br><b>entation</b> for installation dir<br>n overview of the compone- | cross different | is to their HPC                |
|----------------------------------------------------------------------------------------------------|----------------------------------------------------------------------------------------------------|----------------------------------------------------------------------------------------------------|-----------------|--------------------------------|
|                                                                                                    | Date                                                                                                    |                                                                                                    |                 |                                |
|                                                                                                    | 2017-03-08                                                                                                    | Title<br>Introducing Open<br>OnDemand                                                                                                    | Slides          | Media                          |
|                                                                                                    | 2017-06-07                                                                                                    | Open OnDemand:<br>Supporting we                                                                                                    | beownoad        | Video                          |
| This project is maintained by the Ohio<br>Supercomputer Center (Osc)                                                                                                    |                                                                                                    | needs now more than<br>ever                                                                                                    | Download        | Video                          |
| Supercomputer Center (OSC), a member<br>of the Ohio Technology Consortium, the<br>technology and information division of<br>the Ohio Department of Higher<br>Education. | 2017-09-06                                                                                                    | Open OnDemand –<br>Jupyter, iHPC, and<br>Authentication                                                                                                    | Download        | Video - Missing<br>1st 9.5 min |
| This material is a                                                                                                    | Further reading                                                                                                   | g after reading the docume                                                                                                    | Dtatio          | Audio -<br>Complete            |
| National Science Foundation under grant numbers<br>1534949.                                                                                                    | OSC App     OSC CILC                                                                                              | Deployment Strategy<br>gon Authentication Strateg                                                                                                    | ay              |                                |

## Provides Single Web-based Point of Entry for HPC Access

File

Horr

- 📄

- 📄

- 🔚

--- 🛅

· 📄

- 🖻

--- 🖻

---- 📄

..... 📄

- User benefits
  - HPC Access
    - File access (browse, view, edit)
    - Job control (submit, monitor, delete)
    - Terminal access
    - VNC and interactive access
  - Single sign-on
  - Zero install (Completely browser based)
- Admin benefits
  - Firewall friendly (Keep traffic on https port)
  - Installable on a range of cluster sizes and architectures
  - Easy onboarding of users new to HPC

| Explorer v1.4.1       | Go To >_ Open in Terminal       |
|-----------------------|---------------------------------|
| ne Directory<br>aax   | <pre>/fs/project/PZS0530/</pre> |
| aaz<br>abaqus_plugins | ♥ View                          |
| adev                  |                                 |
| ampq                  | name                            |
| apache-tomcat-6.0.33  |                                 |
| apps                  | 🔤                               |
| archive               | GPU_Examples                    |
| ashare                | 🔄 aastorga                      |
| awesim                | 🔄 darshan-logs                  |
| awesim_data           |                                 |
| awesim_dev            | la envs<br>la h2                |

## % OSC Users Using OSC OnDemand in 2017

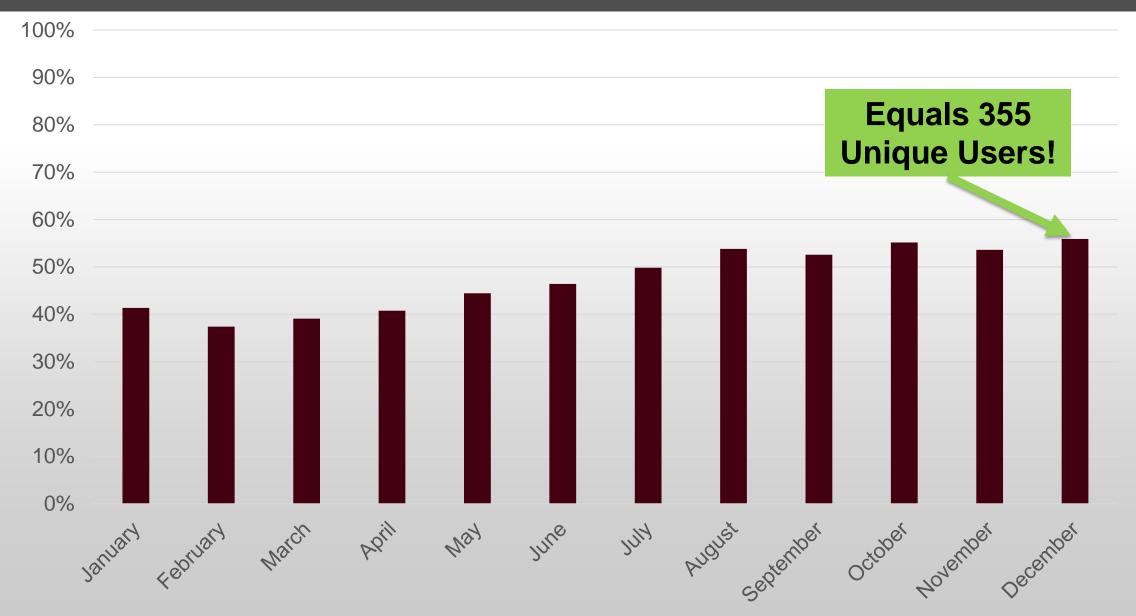

#### OSC OnDemand: App Launches Per Month

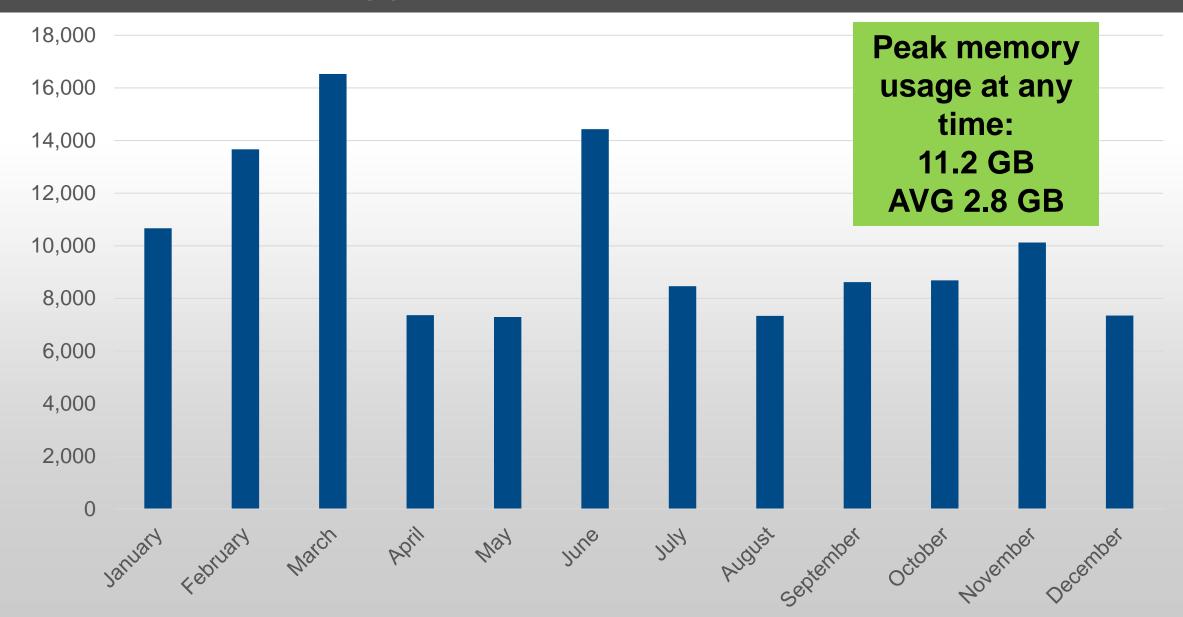

## Webinar Agenda

#### 1. About Open OnDemand

- 2. Open OnDemand 1.2 release and upcoming 1.3 release features
- 3. Future funding and collaboration
- 4. Customizing OnDemand
- 5. Extending OnDemand
- 6. Demos
  - 1. PSC demo of OnDemand with Jupyter
  - 2. Tufts demo of OnDemand with custom apps
  - 3. OSC demo of OnDemand with multiple GUI apps

# open on Demand

#### Open OnDemand Current Version (1.2 Release, Nov 3 2017)

- 1.1 Release (Sep 29, 2017)
  - Interactive apps (Jupyter)
  - App development interface
- 1.2 Release (Nov 3, 2017)
  - Bug fixes and improve documentation for 1.1 features
  - Improved documentation for configuring authentication

#### Some of these improvements were in direct response to community feedback

#### Proposed Features for 1.3 and Future Releases

- RPM based installation
- Built in usage reporting
- Better support for apps like Paraview, MATLAB and RStudio
- Community requested features, such as:
  - Job Composer usability enhancements
  - File Explorer usability enhancements
  - Better support for two factor authentication

## Looking for community feedback on features in the next release Visit <u>go.osu.edu/ood</u> for instructions on how to provide feedback

## New Branding for Open OnDemand

• Stacked logo

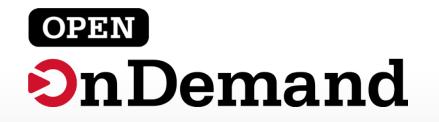

Horizontal logo

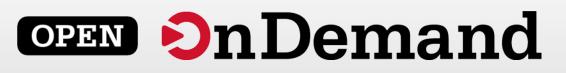

Powered by logo

powered by

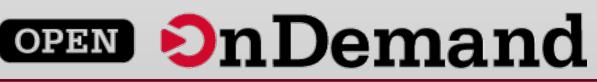

• Favicon

## Webinar Agenda

#### 1. About Open OnDemand

2. Open OnDemand 1.2 release and upcoming 1.3 release features

## 3. Future funding and collaboration

- 4. Customizing OnDemand
- 5. Extending OnDemand
- 6. Demos
  - 1. PSC demo of OnDemand with Jupyter
  - 2. Tufts demo of OnDemand with custom apps
  - 3. OSC demo of OnDemand with multiple GUI apps

# open on Demand

#### Future Funding and Collaboration

• In year three of an NSF award to develop OnDemand

• Looking for collaborators for an NSF CSSI proposal

• Interested in collaborating on other related proposals

## Webinar Agenda

#### 1. About Open OnDemand

- 2. Open OnDemand 1.2 release and upcoming 1.3 release features
- 3. Future funding and collaboration

## 4. Customizing OnDemand

- 5. Extending OnDemand
- 6. Demos
  - 1. PSC demo of OnDemand with Jupyter
  - 2. Tufts demo of OnDemand with custom apps
  - 3. OSC demo of OnDemand with multiple GUI apps

# open on Demand

## Customizing OnDemand: Branding

- Institution logo
- Navbar color
- Portal name
- Display MOTD
- Display announcements

#### Open OnDemand

#### open OnDemand

OnDemand provides an integrated, single access point for all of your HPC resources.

| Bridges OnDeman | id Files <del>-</del> | Jobs <del>-</del> | Clusters -   | Interactive Apps -            |                     | ❷ Help <del>-</del> | 🛔 efranz     | G Lo  |
|-----------------|-----------------------|-------------------|--------------|-------------------------------|---------------------|---------------------|--------------|-------|
| A PITTSBURGH SU | PERCOMPUTING          | CENTER R          | ESOURCE      |                               |                     |                     |              |       |
|                 |                       | i k               |              | Welc                          | ome to Bi           | ridges              | ;            |       |
|                 | OSC OnDemar           | nd Files          | + Jobs+      | Clusters - Interactive Apps - |                     | Deve                | elop - 🛛 😧 H | lelp+ |
|                 |                       |                   |              | rcomputer Cei                 | nter                |                     |              |       |
| Open OnDer      | OnDemand              | provides          | s an integra | ated, single access point     | for all of your HPC | resources.          |              |       |

#### Message of the Day

#### 2017-05-04 - NEW SCRATCH STORAGE POLICY IN EFFECT JUNE 1

The new scratch storage policy will take effect Thursday, June 1, 2017. We will shorten our file deletion period to 120 days. More information can be

</>> Develop -

Log Out

🚨 efranz

#### 2017-04-03 - GPUS NOW AVAILABLE ON OWENS

160 GPU nodes on Owens are available and now include the Nvidia P100. For more information on how to use the GPUs, check out our documentation of the second second

#### Please contact oschelp@osc.edu if you have any questions.

## **Customizing OnDemand: Files Shortcuts**

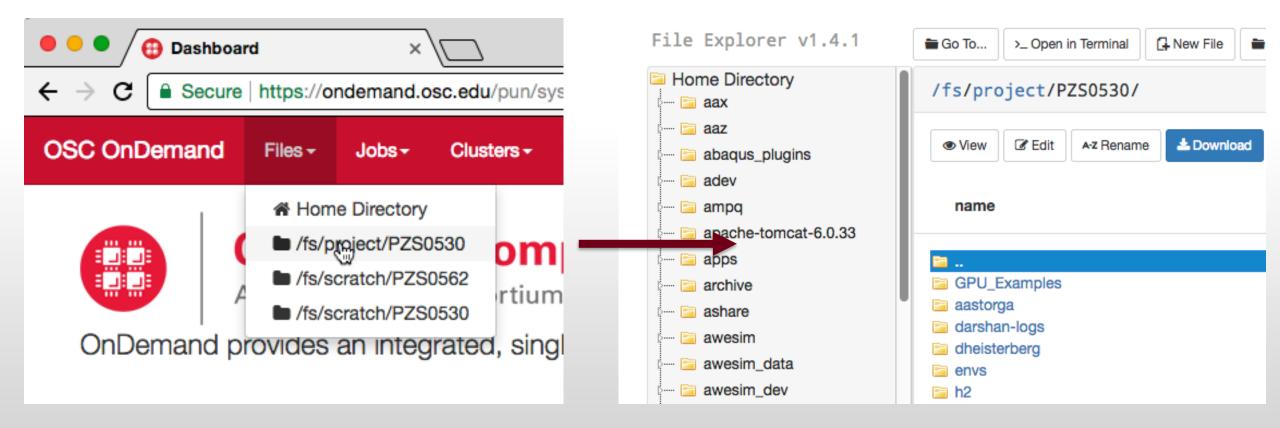

Add directory shortcuts to open Files app i.e. home directory, scratch space, and project space

## Webinar Agenda

#### 1. About Open OnDemand

- 2. Open OnDemand 1.2 release and upcoming 1.3 release features
- 3. Future funding and collaboration
- 4. Customizing OnDemand

#### 5. Extending OnDemand

- 6. Demos
  - 1. PSC demo of OnDemand with Jupyter
  - 2. Tufts demo of OnDemand with custom apps
  - 3. OSC demo of OnDemand with multiple GUI apps

# open on Demand

## Extending OnDemand

- Extended through adding new apps
  - We realized that we can't write every app
- Platform enables users to write apps
  - Inspired by HubZero and Galaxy projects
  - Users can develop and run apps in their home directory
- Admins can publish apps by copying them to the deployment directory

### Extending OnDemand: Types of Apps

- Interactive app plugin
  - Consists of a job template and configuration files
  - Purpose is to connect to an existing GUI application
  - Example: Jupyter, MATLAB, Desktop
- Web apps
  - Consists of code written in Python, Ruby, or Node.js
  - Purpose is to provide custom workflow
  - Example: Shell, Files, Active Jobs, Job Composer

#### Extending OnDemand: Developer Interface

- Tools enabled via developer mode:
  - Developer Menu
  - Developer Documentation Link
  - My Sandbox Apps
  - App Editor
- See documentation for how to enable developer mode

#### Extending OnDemand: Developer Menu

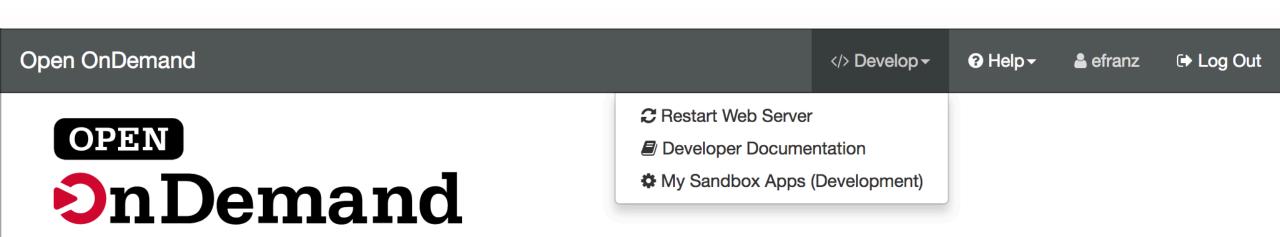

OnDemand provides an integrated, single access point for all of your HPC resources.

#### Extending OnDemand: Developer Documentation

| App Development – Open                                                        |                                                                                                    | е                         |
|-------------------------------------------------------------------------------|----------------------------------------------------------------------------------------------------|---------------------------|
| $\leftrightarrow$ $\rightarrow$ <b>C</b> $\triangleq$ Secure https://osc.gith | ub.io/ood-documentation/master/app-development.html                                                                    | 🎯 🔩 🖻 🖸 🚺 I 陷 🚹 🗄         |
| OPEN<br>OPEN                                                                  | Docs » App Development                                                                                                 | C Edit on GitHub          |
| <b>OnDemand</b>                                                               |                                                                                                    |                           |
| 1.2                                                                           | App Development                                                                                                    |                           |
| Search docs                                                                   |                                                                                                    |                           |
|                                                                               | OnDemand is made up of the platform (Apache and NGINX),<br>plugins. Passenger apps are rack based Ruby apps, wsgi base | 0 11                      |
| NTENTS                                                                        | Node.js apps that follow a convention for the app's startup fi                                                         |                           |
| hat is Open OnDemand                                                          | · · · · · · · · · · · · · · · · · · ·                                                                                  |                           |
| TTING STARTED                                                                 | The Dashboard app, Shell app, and all other core apps in OnE                                                           | Demand are Passenger apps |
| stallation                                                                    | that can be replaced by custom Passenger apps. Or you can o                                                            | create your own.          |
| stall Desktops                                                                | Ann Douolonmont Cuido                                                                                                  |                           |
| stall Other Interactive Apps                                                  | App Development Guide                                                                                                  |                           |
| uthentication                                                                 | Enabling App Development                                                                                               |                           |
| dating                                                                        | • 1. Enable App Development Mode in Dashboard                                                                          |                           |
| OMPONENTS                                                                     | <ul> <li>2. Specify Development Shell Host</li> </ul>                                                                  |                           |
| rastructure                                                                   | Interactive Apps (Plugins)                                                                                             |                           |
| oplications                                                                   | <ul> <li>Setup</li> <li>User Form</li> </ul>                                                                           |                           |
|                                                                               | Dender Templete                                                                                                    |                           |

#### Extending OnDemand: My Sandbox Apps

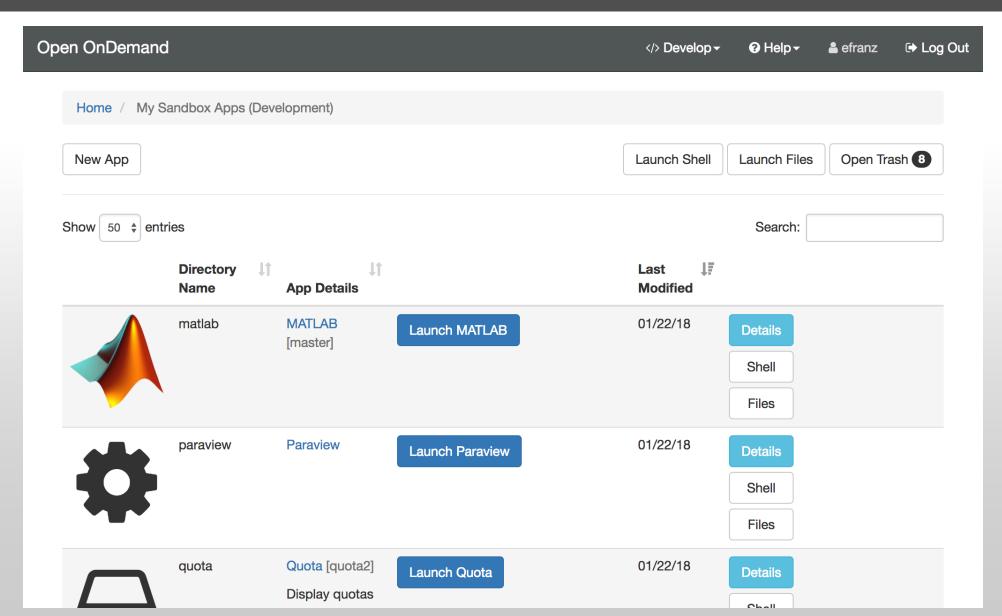

## Extending OnDemand: App Editor

**Open OnDemand** </>> Develop - Help efranz ► Log Out My Sandbox Apps (Development) / MATLAB Home / matlab [master S:0 U:1 ?:0] 🗙 Details Launch MATLAB Edit Metadata Shell **Title: MATLAB** Files Active users: 0 Type: Batch Connect App Directory: /users/PZS0562/efranz/ondemand/dev/matlab **Git remote:** git@github.com:OSC/bc\_osc\_matlab.git **Description:** 

#### Extending OnDemand: App Editor – Shell Access

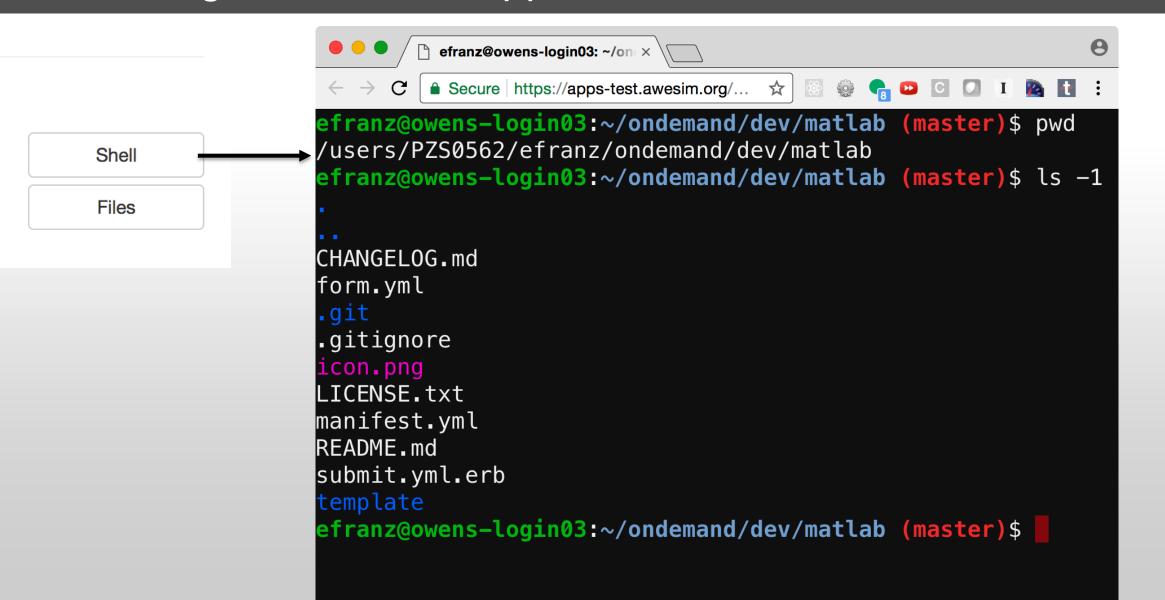

#### Extending OnDemand: App Editor – Files Access

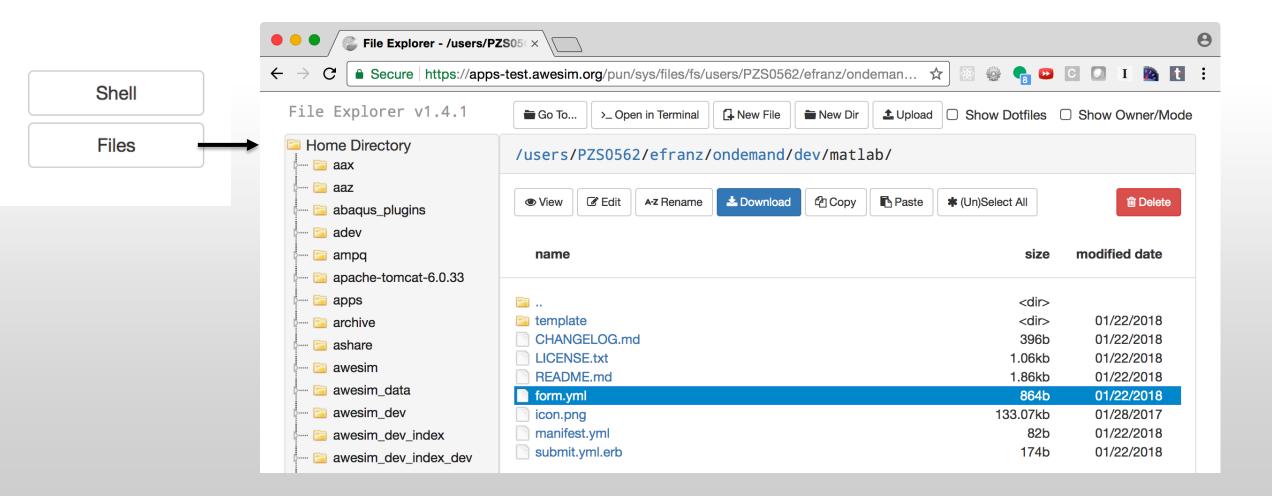

#### Extending OnDemand: App Editor – File Editor

| Shell $\leftarrow \rightarrow C$ $\bullet$ Secure   https://apps-test.awesim.org/pun/         Files $\leftarrow$ $\bullet$ $\bullet$ Home Directory       /users/PZS05(×)       1                                                                                                    | <pre>title: "MATLAB" cluster: "owens" description:     This app will launch a MATLAB GUI on one or more Owens nodes. You will be</pre>                                                                                                    |
|----------------------------------------------------------------------------------------------------|----------------------------------------------------------------------------------------------------|
| Shell $\leftarrow \rightarrow C$ $\models$ Secure   https://apps-test.awesim.org/pun/         Files $\leftarrow \rightarrow C$ $\models$ Secure   https://apps-test.awesim.org/pun/         File       Explorer v1.4.1 $\models$ Go To $\leftarrow \rightarrow C$ $\models$ Home Directory       /users/PZS05(×) | <pre>title: "MATLAB" cluster: "owens" description:   This app will launch a MATLAB GUI on one or more Owens nodes. You will be</pre>                                                                                                    |
| Shell     Files     File Explorer v1.4.1     Go To     >_Ope     5       Home Directory     /users/PZS056     7     6                                                                                                    | <pre>cluster: "owens" description:     This app will launch a MATLAB GUI on one or more Owens nodes. You will be</pre>                                                                                                    |
| aax 9   aaz 10 -   abaqus_plugins 12 -   adev 13   apache-tomcat-6.0.33 15 -   apps 17   archive 18 -   ashare CHANGELOG.m   awesim 11                                                                                                    | <pre>able to interact with MATLAB through a VNC session.<br/>attributes:<br/>bc_vnc_resolution:<br/>required: true<br/>bc_account:<br/>help: "You can leave this blank if **not** in multiple projects."<br/>node_type:<br/>widget: select<br/>label: "Node type"<br/>help: I<br/>- **any** - (*28 cores*) Chooses anyone of the available Owens nodes.<br/>This reduces the wait time as you have no requirements.<br/>- **hugemem** - (*28 cores*) Chooses anyone of the available Owens nodes.<br/>This reduces the wait time as you have no requirements.<br/>- **hugemem** - (*48 cores*) This Owens node has 1.5TB of available RAL<br/>as well as 48 cores. There are 16 of these nodes on Owens.<br/>options:<br/>- ["any", ":ppn=28"]<br/>- ["hugemem", ":ppn=48:hugemem"]<br/>form:<br/>bc_nnum_hours<br/>bc_nnum_slots<br/>node_type<br/>bc_account<br/>bc_vnc_resolution<br/>bc_email_on_started</pre> |

## Extending OnDemand: App Editor – Launch App

#### **Open OnDemand**

Home / My Sandbox Apps (Development) / M

#### matlab [master S:0 U:1 ?:0] 🗙

#### **Details**

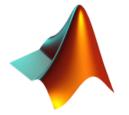

| Launch MATLAB                                                          |
|------------------------------------------------------------------------|
| Title: MATLAB                                                          |
| Active users: 0                                                        |
| Type: Batch Connect App                                                |
| Directory: /users/PZS056                                               |
| Git remote: git@github.co                                              |
| Active users: 0<br>Type: Batch Connect App<br>Directory: /users/PZS056 |

#### **Description:**

#### Interac Desktop - Oak - Ow Rub Oak Ow Rub GUIs IS ANS 👅 Aba COI 📣 MAT /// Para Servers a Jup 👼 Jup RStudio Server

#### Home / Interactive Sessions / MATLAB

| tive Apps         | MATLAB                                      |
|-------------------|---------------------------------------------|
| os                | This are will laws                          |
| kley Desktop      | This app will launc<br>able to interact wit |
| ens Desktop       | Number of hours                             |
| by Desktop        | 1                                           |
| dey VDI           | Number of nodes                             |
| ens VDI           | 1                                           |
| by VDI            | Node type                                   |
|                   | any                                         |
| SYS Workbench     | • any - (28 cor                             |
| aqus/CAE          | reduces the v                               |
| MSOL Multiphysics | well as 48 co                               |
| TLAB              | Account                                     |
| aView             | PZS0562                                     |
|                   | You can leave this                          |
| yter + Spark      | Resolution                                  |
| yter Notebook     | width 1152                                  |
|                   |                                             |

#### is app will launch a MATLAB GUI on one or more Owens nodes. You will be le to interact with MATLAB through a VNC session. mber of hours

#### de type

#### ny

• any - (28 cores) Chooses anyone of the available Owens nodes. This reduces the wait time as you have no requirements.

\$

• hugemem - (48 cores) This Owens node has 1.5TB of available RAM as well as 48 cores. There are 16 of these nodes on Owens.

#### count

#### ZS0562

ou can leave this blank if **not** in multiple projects.

#### solution

| width    | 1152     | рх | height | 720 | рх |
|----------|----------|----|--------|-----|----|
| Reset Re | solution |    |        |     |    |

I would like to receive an email when the session starts

#### Launch

\* All MATLAB session data is generated and stored under the user's home directory in the corresponding data root directory.

#### Back

App Publishing: Deploy an app so every user can launch it

Developer specifies app category in a manifest file
 Determines which dropdown menu the app will appear in

2. Admin copies the app code to deployment directory

#### Extending OnDemand: Publishing Apps

## Specify category in manifest.yml

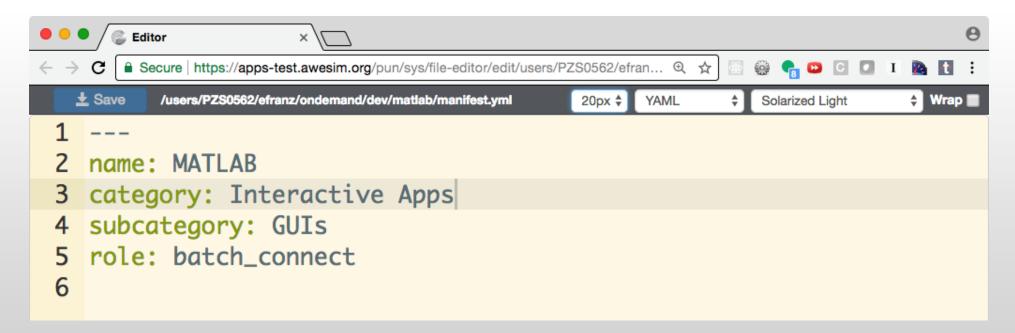

## Extending OnDemand: Publishing Apps – Copy and Launch

<mark>efranz@web05:</mark>~\$ sudo rsync –rlptvu ––delete /users/PZS0562/efranz/ondemand/dev/matlab/ \ > /var/www/ood/apps/sys/matlab

| Open OnDemand Files - Jobs - Clusters -          | Interactive Apps -                     |                |
|--------------------------------------------------|----------------------------------------|----------------|
| OPEN                                             | Interactive Sessions                   |                |
| Demand                                           | Desktops                               |                |
| OnDemand provides an integrated, sing resources. | GUIs                                   | ll of your HPC |
|                                                  | Servers<br>Servers<br>Server<br>Server |                |

#### Interactive App Development and Publishing: Summary

• App developer interface enables users to copy modify and run apps in their home directory

• Apps deployed to the deployment directory can be launched by every user

## Webinar Agenda

#### 1. About Open OnDemand

- 2. Open OnDemand 1.2 release and upcoming 1.3 release features
- 3. Future funding and collaboration
- 4. Customizing OnDemand
- 5. Extending OnDemand

#### 6. Demos

- 1. PSC demo of OnDemand with Jupyter
- 2. Tufts demo of OnDemand with custom apps
- 3. OSC demo of OnDemand with multiple GUI apps

# open on Demand

#### Demos

- PSC, Tufts, and OSC will demonstrate user facing installations of OnDemand that show off their customizations and extensions of OnDemand.
- Demos
  - 1. PSC demo of OnDemand with Jupyter
  - 2. Tufts demo of OnDemand with custom apps
  - 3. OSC demo of OnDemand with multiple GUI apps

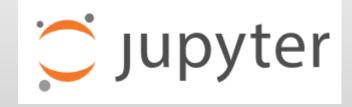

### Thank you! Any questions?

- Alan Chalker, Ph.D.
- Director of Strategic Programs at OSC
- **Ohio Supercomputer Center**
- alanc@osc.edu

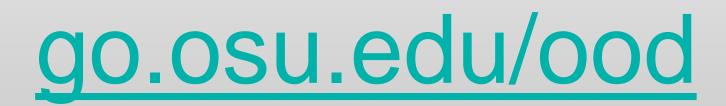

# The following slides show some screens related to the demos that PSC, Tufts, and OSC did at the end of the webinar. Please watch the webinar video to see the entire demo content.

#### **PSC:** Dashboard

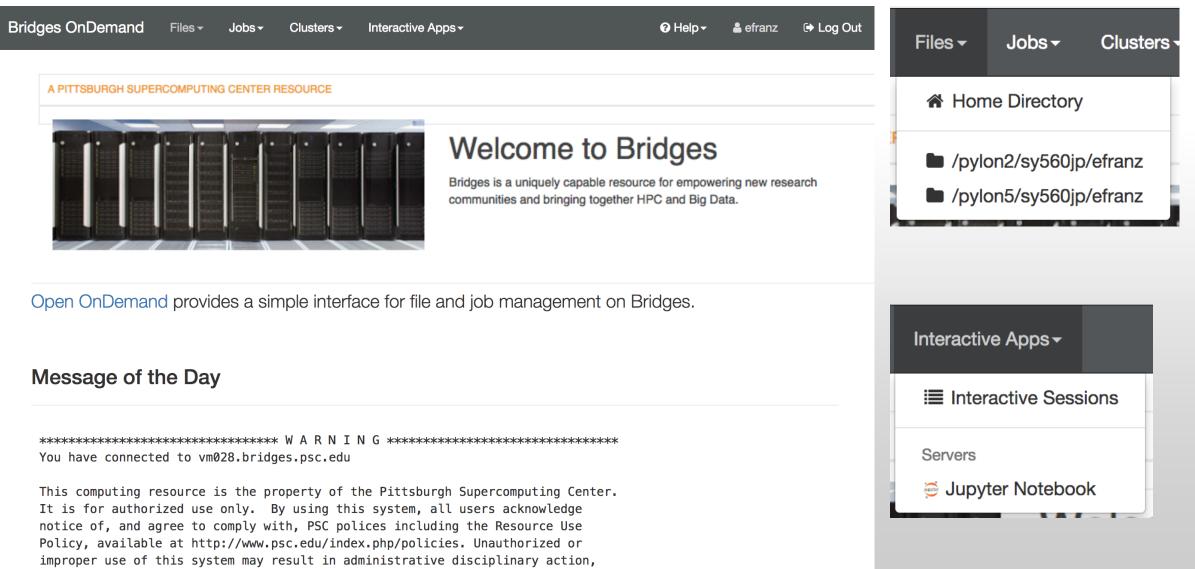

civil charges/criminal penalties, and/or other sanctions as set forth in PSC policies. By continuing to use this system you indicate your awareness of and

| Bridges OnDemand Files -        | Jobs  → Clusters  → Ir | iteractive Apps <del>-</del>                                           | > Develop -               | Pelp - | Logged in as efranz | 🕩 Log Out |
|---------------------------------|------------------------|------------------------------------------------------------------------|---------------------------|--------|---------------------|-----------|
| Home / Interactive Sessions / J | upyter Notebook        |                                                                        |                           |        |                     |           |
|                                 |                        |                                                                        |                           |        |                     |           |
| Interactive Apps                | This app will laur     | ch a Jupyter Notebook server c                                         | n one or more nodes.      |        |                     |           |
| Servers                         | Number of hour         | S                                                                      |                           |        |                     |           |
| Jupyter Notebook                | 1                      |                                                                        |                           |        |                     |           |
|                                 | Number of node         | s                                                                      |                           |        |                     |           |
|                                 | 1                      |                                                                        |                           |        |                     |           |
|                                 | Account                |                                                                        |                           |        |                     |           |
|                                 | Partition              |                                                                        |                           |        |                     |           |
|                                 | DBMI                   |                                                                        |                           | \$     |                     |           |
|                                 | For help please r      | eview the available Bridges Part                                       | itions.                   |        |                     |           |
|                                 | □ I would like to      | receive an email when the sess                                         | ion starts                |        |                     |           |
|                                 |                        | Launch                                                                 |                           |        |                     |           |
|                                 |                        | ok session data is generated and sto<br>esponding data root directory. | red under the user's home |        |                     |           |

#### PSC: Jupyter - Trying to Submit to Restricted Partition

| dges OnDemand Files -                   | Jobs - Clusters - Interactive Apps -                                                      | > Develop -                |          | Logged in as efranz |  |
|-----------------------------------------|-------------------------------------------------------------------------------------------|----------------------------|----------|---------------------|--|
| Home / Interactive Sessions /           | Jupyter Notebook                                                                          |                            |          |                     |  |
| Failed to submit session v              | with the following error:                                                                 |                            |          |                     |  |
|                                         | mount given, see http://www.psc.edu/index.php/brid<br>ubmission failed: Unspecified error | dges/users/user-guide/runn | ing-jobs |                     |  |
| * The Jupyter Notebook session data for | r this session can be accessed under the staged root directory.                           |                            |          |                     |  |
| Interactive Apps                        | This app will launch a Jupyter Notebook serve                                             | er on one or more nodes.   |          |                     |  |
| Servers                                 | Number of hours                                                                           |                            |          |                     |  |
| 🛢 Jupyter Notebook                      | 1                                                                                         |                            |          |                     |  |
|                                         | Number of nodes                                                                           |                            |          |                     |  |
|                                         | 1                                                                                         |                            |          |                     |  |
|                                         | Account                                                                                   |                            |          |                     |  |
|                                         |                                                                                           |                            |          |                     |  |
|                                         | Partition                                                                                 |                            |          |                     |  |
|                                         | LM                                                                                        |                            | \$       |                     |  |
|                                         | For help please review the available Bridges F                                            | Partitions.                |          |                     |  |

 $\square$  I would like to receive an email when the session starts

| Br | idges OnDemand              | Files <del>-</del> | Jobs <del>-</del> | Clusters -                                                                                                    | Interactive Apps -                 |                        | Develop -      | ❷ Help <del>-</del> | Logged in as efranz     | 🕩 Log Out |
|----|-----------------------------|--------------------|-------------------|----------------------------------------------------------------------------------------------------|------------------------------------|------------------------|----------------|---------------------|-------------------------|-----------|
|    | Session was successfu       | Illy created.      |                   |                                                                                                    |                                    |                        |                |                     |                         | ×         |
|    | Home / Interactive Se       | essions            |                   |                                                                                                    |                                    |                        |                |                     |                         |           |
|    | Interactive Apps            |                    |                   | Jupyter No                                                                                                    | tebook (2258149)                   |                        |                |                     | (                       | Queued    |
|    | Servers<br>Jupyter Notebook |                    |                   | Created at: 2018-01-28 13:01:03 EST<br>Time Requested: 1 hour<br>Session ID: c9b9e625-fc53-49ec-ba24-519787dc07de |                                    |                        |                |                     |                         |           |
|    |                             |                    |                   | Please be p<br>time reques                                                                                        | atient as your job current<br>ted. | tly sits in queue. The | wait time depe | nds on the r        | number of cores as well | as        |

| Bridges OnDemand       | Files <del>-</del> | Jobs <del>-</del> | Clusters -                   | Interactive Apps -                                                                            |   | > Develop - | 🛿 Help <del>-</del> | Logged in as efranz                               | 🕩 Log Out |
|------------------------|--------------------|-------------------|------------------------------|-----------------------------------------------------------------------------------------------|---|-------------|---------------------|---------------------------------------------------|-----------|
| Home / Interactive Set | essions            |                   |                              |                                                                                               |   |             |                     |                                                   |           |
| Interactive Apps       |                    |                   | Jupyter No                   | tebook (2258149)                                                                              |   |             |                     | 1 node   1 core   F                               | Running   |
| Servers                |                    |                   | Created at: 2<br>Time Remain | ba.bridges.psc.edu<br>2018-01-28 13:01:03 EST<br>hing: about 1 hour<br>29b9e625-fc53-49ec-ba2 |   |             |                     | 一                                                 | Delete    |
|                        |                    |                   | Select the b                 |                                                                                               | - |             |                     | to, then wait a fe<br>otebook is still starting u |           |

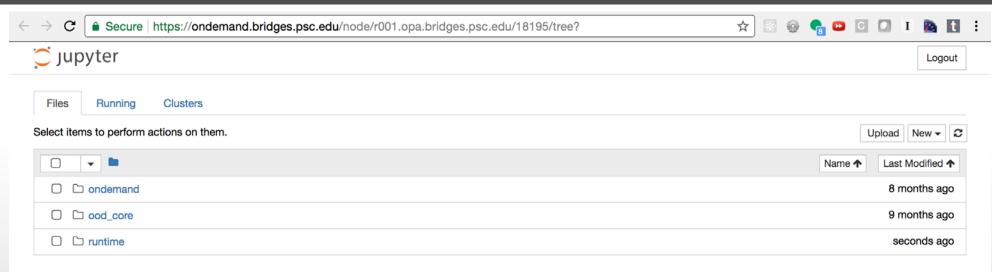

#### PSC: Active Jobs Shows Running Jobs

Bridges OnDemand / Active Jobs

All Jobs - All Clusters -

| Act | ive Jol      | bs |                                        |            |          |     |          |    |              |           |     |         |            |         |   |
|-----|--------------|----|----------------------------------------|------------|----------|-----|----------|----|--------------|-----------|-----|---------|------------|---------|---|
| now | 50 🛊 entries |    |                                        |            |          |     |          |    |              |           |     | Filter: |            |         |   |
|     | ID           | ↓↑ | Name                                   | <b>↓</b> ↑ | User     | .↓† | Account  | 1ţ | Time Used ↓↑ | Queue     | .↓↑ | Status  | <b>↓</b> ↑ | Cluster | 1 |
| >   | 2258149      |    | ondemand/sys/dashboard/sys/jupyter_app |            | efranz   |     | sy560jp  |    | 00:01:16     | RM-small  |     | Running |            | Bridges |   |
| >   | 2231921      |    | run.sh                                 |            | lms464   |     | mc5611p  |    | 00:03:33     | RM        |     | Running |            | Bridges |   |
| >   | 2231458      |    | image_measurement_add_2.job            |            | szhang5  |     | ac4s8vp  |    |              | RM-shared |     | Queued  |            | Bridges |   |
| >   | 2231459      |    | image_measurement_add_1.job            |            | szhang5  |     | ac4s8vp  |    |              | RM-shared |     | Queued  |            | Bridges |   |
| >   | 2225583      |    | Trinity-pdb_nonorm_centos7.4.slurm     |            | blood    |     | pscstaff |    |              | LM        |     | Queued  |            | Bridges |   |
| >   | 2249004      |    | zwitterion_0.0750_0.1050_10.00.sh      |            | madinya2 |     | mr561dp  |    |              | RM-shared |     | Queued  |            | Bridges |   |
| >   | 2249005      |    | zwitterion_0.0750_0.1200_10.00.sh      |            | madinya2 |     | mr561dp  |    |              | RM-shared |     | Queued  |            | Bridges |   |
| >   | 2249006      |    | zwitterion_0.0750_0.1350_10.00.sh      |            | madinya2 |     | mr561dp  |    |              | RM-shared |     | Queued  |            | Bridges |   |
| >   | 2249007      |    | zwitterion_0.0750_0.1500_10.00.sh      |            | madinya2 |     | mr561dp  |    |              | RM-shared |     | Queued  |            | Bridges |   |
| >   | 2249008      |    | zwitterion_0.0750_0.1650_10.00.sh      |            | madinya2 |     | mr561dp  |    |              | RM-shared |     | Queued  |            | Bridges |   |
| >   | 2249009      |    | zwitterion_0.0750_0.1800_10.00.sh      |            | madinya2 |     | mr561dp  |    |              | RM-shared |     | Queued  |            | Bridges |   |
| >   | 2249010      |    | zwitterion_0.0750_0.1950_10.00.sh      |            | madinya2 |     | mr561dp  |    |              | RM-shared |     | Queued  |            | Bridges |   |
| >   | 2249011      |    | zwitterion_0.0750_0.2100_10.00.sh      |            | madinya2 |     | mr561dp  |    |              | RM-shared |     | Queued  |            | Bridges |   |
| >   | 2249012      |    | zwitterion_0.0750_0.2250_10.00.sh      |            | madinya2 |     | mr561dp  |    |              | RM-shared |     | Queued  |            | Bridges |   |

#### PSC: Job Details Provides Buttons to Access Job Files

| Cluster          | Bridges                                                                                                    |
|------------------|----------------------------------------------------------------------------------------------------|
| Job Id           | 2258149                                                                                                    |
| Job Name         | ondemand/sys/dashboard/sys/jupyter_app                                                                                 |
| User             | efranz                                                                                                    |
| Account          | sy560jp                                                                                                    |
| Partition        | RM-small                                                                                                    |
| State            | RUNNING                                                                                                    |
| Reason           | None                                                                                                    |
| Total Nodes      | 1                                                                                                    |
| Total CPUs       | 1                                                                                                    |
| Time Limit       | 1:00:00                                                                                                    |
| Time Used        | 1:56                                                                                                    |
| Memory           | 4400M                                                                                                    |
| Output Location: | /home/efranz/ondemand/data/sys/dashboard/batch_connect/sys/jupyter_app/output/c9b9e625-fc53-49ec-ba24-519787<br>dc07de |

#### **Tufts: OnDemand Customization**

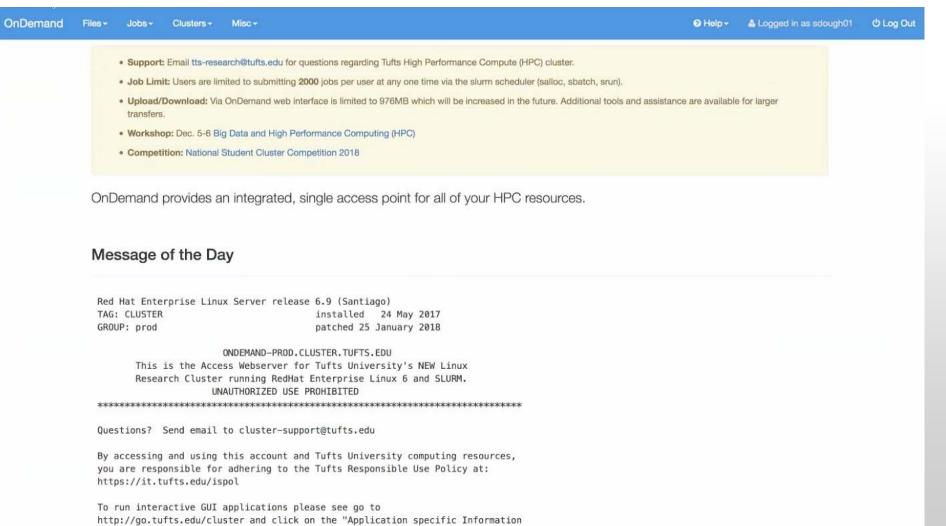

FAOs" link.

## Tufts: Simple Custom App Redirect for Files Shortcut

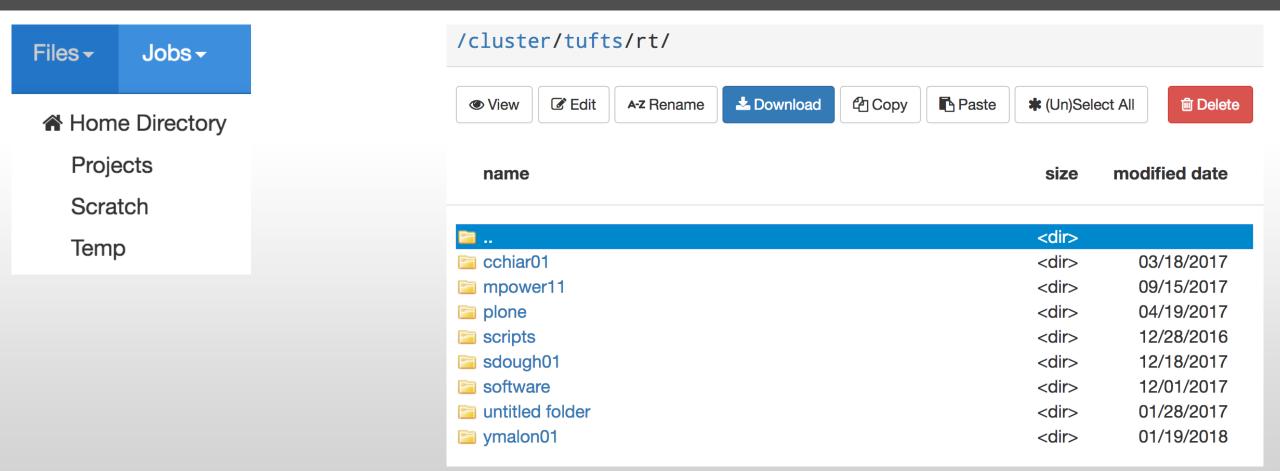

exec('/usr/local/bin/projects', function(error, stdout, stderr){
 response.writeHead(302, {'Location': 'http://ondemand.cluster.tufts.edu/pun/sys/files/fs/cluster/tufts/' + stdout});

### Tufts: Simple Custom App Redirect for WebMo

Clusters - Misc -

>\_ Tufts HPC Shell Access

5 Tufts HPC FastX11 Shell Access

Tufts HPC WebMo Access

#### WebMO Login

#### Version: 17.0.012e

Computational Chemistry on Tufts High Performance Compute (HPC) cluster Only accessible from Tufts Network or VPN

| 5           |                      |
|-------------|----------------------|
| NH2C6H4COOH | Username<br>Password |

#### response.writeHead(302, {'Location': 'http://webmo-prod.cluster.tufts.edu/webmo'});

## Tufts: Custom Apps Menu "Misc" with Custom Status Apps

| Misc -               | exec('/us                              | <pre>sr/local/bin/:</pre> | inventory', func                                | <pre>function(error, stdout, s</pre> |  |  |  |  |
|----------------------|----------------------------------------|---------------------------|-------------------------------------------------|--------------------------------------|--|--|--|--|
|                      | pmem01                                 | 72                        | 1033838                                         |                                      |  |  |  |  |
| Galaxy               | pmem02                                 | 72                        | 1033838                                         |                                      |  |  |  |  |
| Globus File Transfer | ====================================== | cores                     | <pre>====================================</pre> |                                      |  |  |  |  |
| Module List          | 201                                    | 6424                      | 24727967                                        |                                      |  |  |  |  |
| Quota Increase       |                                        |                           |                                                 |                                      |  |  |  |  |
| 🌣 Quota Report       |                                        |                           |                                                 |                                      |  |  |  |  |
| Scheduler Info       |                                        |                           |                                                 |                                      |  |  |  |  |
| Show Groups          |                                        |                           |                                                 |                                      |  |  |  |  |
|                      |                                        |                           |                                                 |                                      |  |  |  |  |
| Reports              |                                        |                           |                                                 |                                      |  |  |  |  |
| Inventory            |                                        |                           |                                                 |                                      |  |  |  |  |
| 🌣 Top Users          |                                        |                           |                                                 |                                      |  |  |  |  |
| Utilization by User  |                                        |                           |                                                 |                                      |  |  |  |  |

## Tufts: Custom Show Groups App

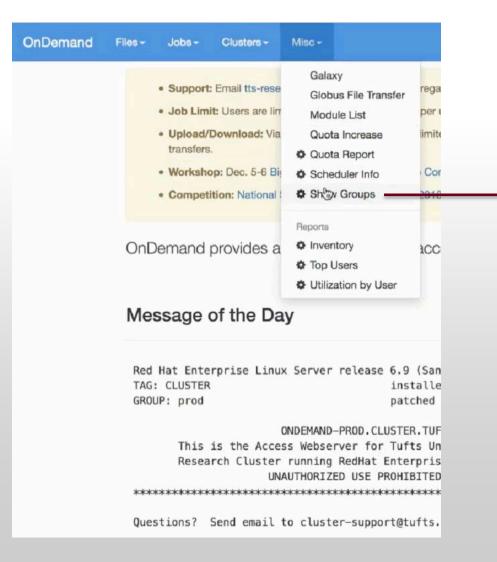

#### Open OnDemand / Show Groups

#### Using layout: Mon Jan 29 2018 13:59:28 GMT-0500 (EST)

chbe193 cohnlab datalab duchinlab facstaff fmri galaxydev gaussian georgakoudilab grj gromacs heldweinlab hep hrilab isberg levinlab marchesini\_lab math150inst perseus rgts schwob lab sokolovlab student train01 ttsworkshop usātlas1 vireos